**ชื่อ-สกุล ................................................ รหัสนักศึกษา .............................. ตอน .......... ล าดับที่.............ปฏิบัติการที่ 14** เรื่อง การเขียนโปรแกรมด้วยภาษาไพทอนแบบเลือกและวนทำซ้ำ 2

<u>คำสั่ง</u> 1. ให้นักศึกษาสร้างโฟล์เดอร์สำหรับเก็บไฟล์โปรแกรมในวิชาปฏิบัติการ โดยตั้งชื่อเป็นรหัสนักศึกษาไว้ที่ไดร์ฟ D: 2. ให้นักศึกษาเขียนโปรแกรมภาษาไพทอนและทดสอบการทำงานให้สมบูรณ์ ก่อน upload ส่งผ่านเว็บไซต์ที่กำหนดให้ โดยให้ upload ส่งเฉพาะแฟ้มข้อมูล นามสกุล .py เท่านั้น

## **(จะให้คะแนนเฉพาะไฟล์ท่ตีัง้ช่ือถกู ต้อง คอมไพล์ผ่าน และทา งานได้ถกู ต้องตามโจทย์กา หนดเท่านัน้ )**

1. จงเขียน Flowchart และ โปรแกรมเพื่อรับค่าข้อมูลจุด n จุดในระนาบ 2 มิติ ซึ่งแต่ละจุดจะแสดงพิกัด x และ y โดยเป็น ค่าจ านวนจริง 2 จ านวน จากนั ้นให้โปรแกรมท าการตรวจสอบและแสดงผลว่าจุดที่รับมาอยู่บน Quadrant 1, Quadrant 2, Quadrant 3, Quadrant 4, จุดบนแกน x (X axis), หรือเป็นจุดบนแกน y (Y axis) หรือจุดกำเนิด (Origin)

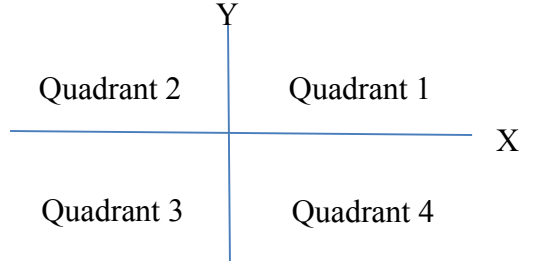

ตัวอย่าง  $N = 2$ Input X: 0 Input Y: 0 Point (0,0) is on Origin Input X: -3.5 Input Y: 2.1 Point (-3.5,2.1) is in Quadrant 2

2. จงเขียน Flowchart และ โปรแกรมเพื่อคำนวณหาค่า Standard deviation โดยโปรแกรมจะรับข้อมูลจำนวนตัวเลข (N) จากนั้นรับข้อมูลเลขจำนวนเต็ม N ตัวจากนั้นให้โปรแกรมแสดงค่า Standard deviation

$$
S.D. = \sqrt{\frac{\sum_{i=1}^{N} (x_i - \bar{x})^2}{N - 1}}
$$

เมื่อ S.D. แทน standard deviation N แทนจำนวน sample  $x_i$ แทน samplei

 $\bar{x}$  แทน ค่าเฉลี่ยของ sample

## ชื่อ-สกุล .............................................................. รหัสนักศึกษา .................................... ตอน .......... **ปฏิบัติการที่ 14**

3. จงเขียน Flowchart และ โปรแกรมเพื่อคำนวณ GPA ที่นักศึกษาจะได้ เมื่อรับข้อมูลจำนวนวิชาที่ลงเรียน n วิชา จากนั้น ้รับข้อมูลเกรดพร้อมหน่วยกิตของวิชานั้น กำหนดให้เกรดมีค่าน้ำหนักดังตาราง

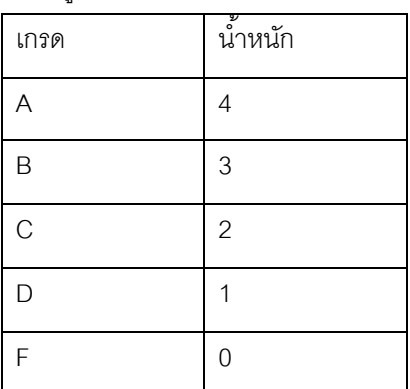

้<br>วิธีการคิด GPA คือ ผลรวมของผลคูณระหว่างค่าน้ำหนักของรายวิชากับหน่วยกิต / ผลรวมของหน่วยกิตทั้งหมด

ตัวอย่าง

Number : 2

Grade: A

Credit: 3

Grade: B

Credit:3

GPA:3.5

## **การส่งงาน**

■ เมื่อนักศึกษาดำเนินการศึกษาและเขียนโปรแกรมภาษาไพทอน พร้อมทั้งได้ทดสอบการทำงานของโปรแกรมว่าทำงานได้ ถูกต้องเรียบร้อย ให้นักศึกษานำแฟ้มข้อมูล (ที่เป็นโค๊ดโปรแกรม .py ) ส่งผ่าน web upload ดังนี้ **http://hw.cs.science.cmu.ac.th/CS\_HW/p204101.html** โดยให้คลิก **link** เพื่อ **login** ตามตอนเรียน (**Section**) ของตนเอง